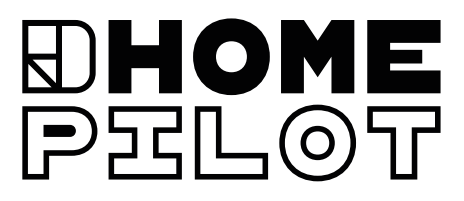

NL

EN

DE

# **Bedienungsanleitung**

Gateway premium

**DHOMEPRLOT** 

**ARTIKEL-NR. : 1500 10 01**

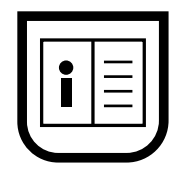

# **Inhaltsverzeichnis**

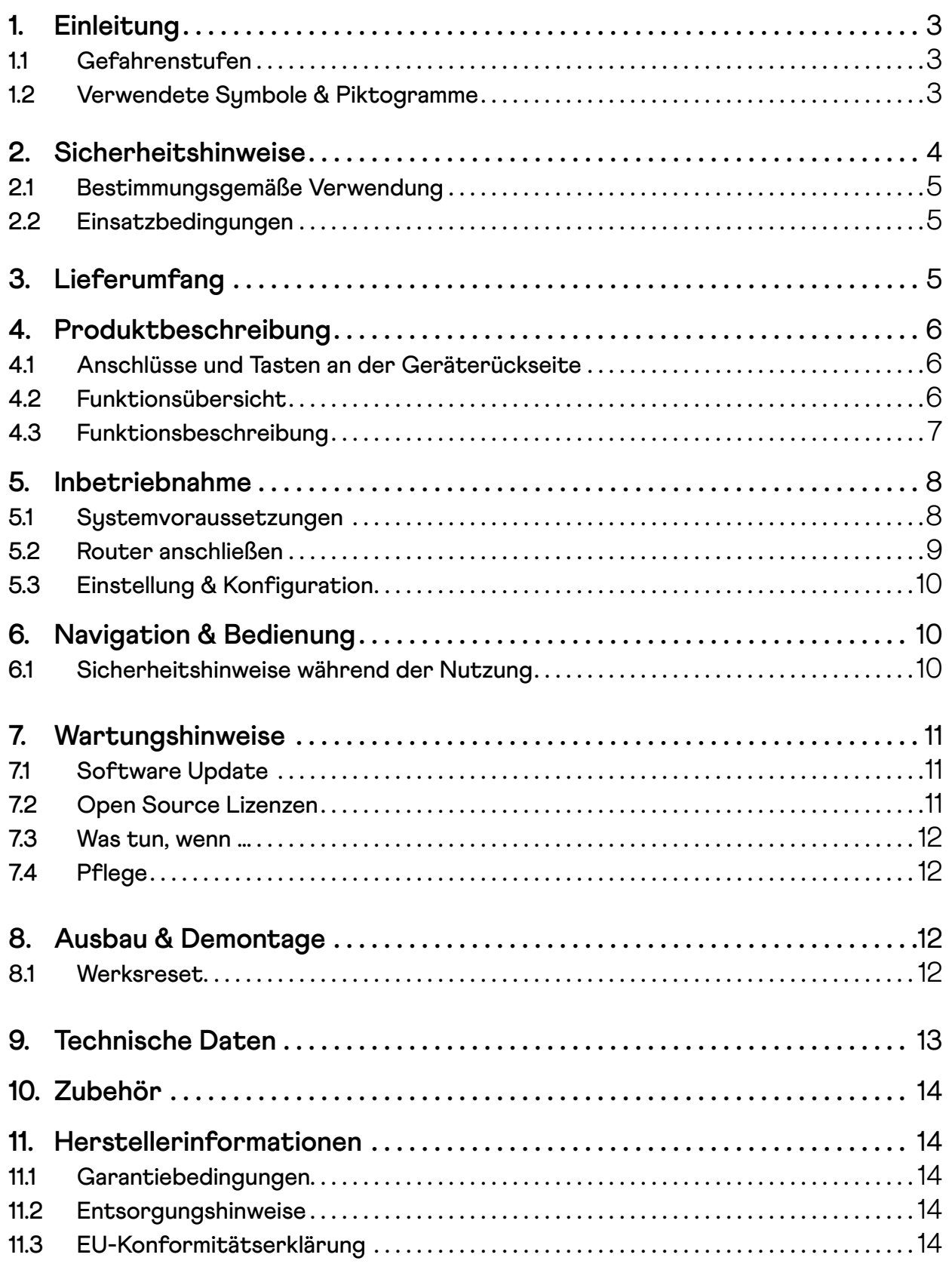

# **1. Einleitung**

Diese Anleitung beschreibt die Inbetriebnahme, den elektrischen Anschluss und die Bedienung des Gateway premiums.

- Diese Anleitung bitte vollständig durchlesen und alle Sicherheitshinweise beachten, bevor mit den Arbeiten begonnen wird.
- Die Gebrauchsanleitungen des Zubehörs lesen.
- Diese Anleitung ist Teil des Produkts, daher diese bitte gut aufbewahren.
- Diese Anleitung bei Weitergabe des Gateway premiums an Dritte beifügen.
- Bei Schäden, die durch Nichtbeachtung dieser Anleitung und der Sicherheitshinweise entstehen, erlischt die Garantie. Für Folgeschäden, die daraus resultieren, übernehmen wir keine Haftung.

### **1.1 Gefahrenstufen**

Lebensgefahr durch Stromschlag

Gefahrenstelle / Gefährliche Situation

# **GEFAHR!**

**Diese Gefährdung wird zu schweren Verletzungen oder zum Tode führen.**

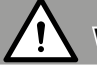

### **WARNUNG!**

**Diese Gefährdung kann zu schweren Verletzungen oder zum Tode führen.**

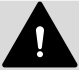

### **VORSICHT!**

**Diese Gefährdung kann zu geringfügigen bis mittelschweren Verletzungen führen.**

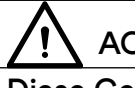

### **ACHTUNG!**

**Diese Gefährdung kann zu Sachschäden führen.**

# **1.2 Verwendete Symbole & Piktogramme**

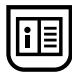

die zugehörige Anleitung lesen

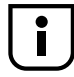

weitere nützliche Informationen

# **2. Sicherheitshinweise**

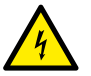

#### **Der Einsatz defekter Geräte kann zur Gefährdung von Personen und zu Sachschäden führen (Stromschlag / Kurzschluss).**

- Niemals defekte oder beschädigte Geräte verwenden.
- Alle im Lieferumfang enthaltenen Komponenten auf Unversehrtheit prüfen.
- Bei Schäden am Gerät bitte an unseren Kundenservice wenden.

#### **Kurzschlussgefahr bei Verwendung eines falschen Netzteils.**

- Bei Verwendung eines Netzteils mit einer anderen Spannung als in dem zum Lieferumfang gehörenden Netzteil kann zu Schäden am Gateway premium oder zu einem Kurzschluss führen.
- Bitte nur Original-Zubehör verwenden.

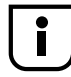

Die Netzsteckdose und das Netzteil müssen immer frei zugänglich sein..

• Das Gateway premium nicht während eines Gewitters installieren..

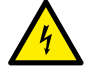

**Durch Überspannungen im Stromnetz kann das Gerät zerstört werden.**

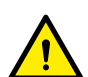

#### **Lebensgefahr durch Quetschen bei automatisch anfahrenden Antrieben.**

• Während der Konfiguration und Inbetriebnahme unbefugte Personen aus dem Fahrbereich von elektromotorisch bewegten Anlagenteile fernhalten.

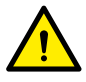

#### **Die nicht bestimmungsgemäße Verwendung kann zu Personen- oder Sachschäden führen.**

- Das DuoFern Funksystem inkl. den zugehörigen Komponenten nie zur Fernsteuerung von Geräten und Anlagen mit erhöhten sicherheitstechnischen Anforderungen oder erhöhter Unfallgefahr verwenden. Dies bedarf zusätzlicher Sicherheitseinrichtungen.
- Es darf Kindern nicht erlaubt werden mit dem Gerät zu spielen.
- Während der Einstellung den Rollladen beobachten und Personen fernhalten, die durch plötzliches Nachrutschen des Rollladens zu Schaden kommen können.
- Bei Reinigungs- und Wartungsarbeiten an Rollladen- oder Markisenanlagen diese gegen automatisches Anfahren sichern (z. B. durch Abschalten der bauseitig installierten Sicherung).
- Alle Reinigungsarbeiten am Gerät im spannungslosen Zustand ausführen.

# **2.1 Bestimmungsgemäße Verwendung**

Das Gateway premium soll ausschließlich zur Einstellung und Steuerung von HOMEPILOT Funkgeräten bzw. zur Integration von Smart-Home-Komponenten verwendet werden!

# **2.2 Einsatzbedingungen**

- Für den elektrischen Anschluss muss am Einbauort ein 230 V / 50 Hz Stromanschluss mit bauseitiger Freischaltvorrichtung (Sicherung) vorhanden sein.
- Bei Verwendung des beiliegenden Anschlusskabels mit Eurostecker muss bauseitig eine frei zugängliche 230 V / 50 Hz Netzsteckdose vorhanden sein.
- Das Gerät kann als Wand- oder Tischgerät verwendet werden.
- Das Gerät nur in trockenen Räumen betreiben.

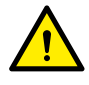

**Das Gateway premium nicht im Außenbereich oder in feuchten Räumen montieren und verwenden! Dies kann zur Zerstörung des Gerätes führen.**

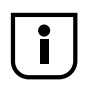

Funkanlagen, die auf der gleichen Frequenz senden, können zu Empfangsstörungen führen.

# **3. Lieferumfang**

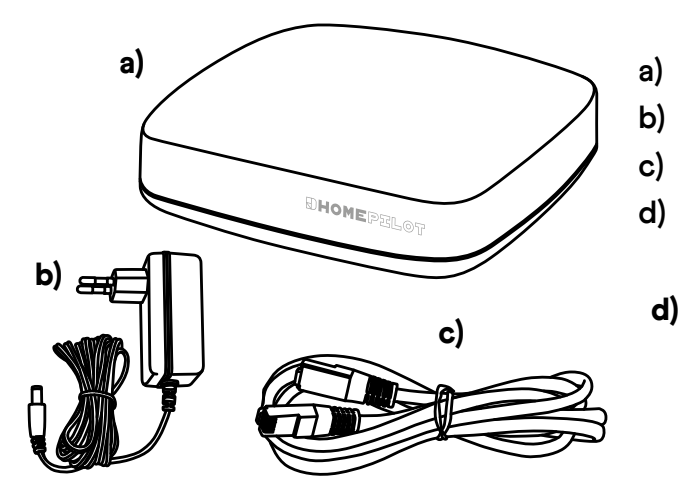

- **a)** Gateway premium
- **b)** Steckernetzteil (5 V / 3 A)
- **c)** LAN-Kabel
- **d)** Quick User Guide, Garantiebedingungen & Entsorgungshinweise

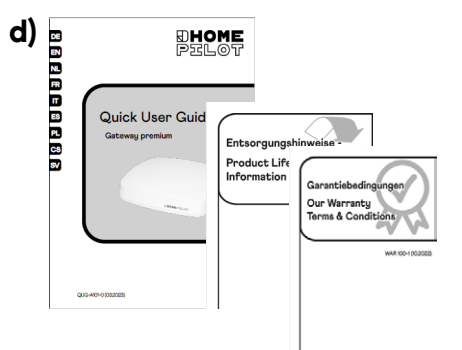

#### **Nach dem Auspacken ...**

- Den Packungsinhalt mit diesen Angaben vergleichen.
- Die Angaben zur Spannung / Frequenz auf dem Typenschild mit denen des örtlichen Stromnetzes vergleichen.

# **4. Produktbeschreibung**

# **4.1 Anschlüsse und Tasten an der Geräterückseite**

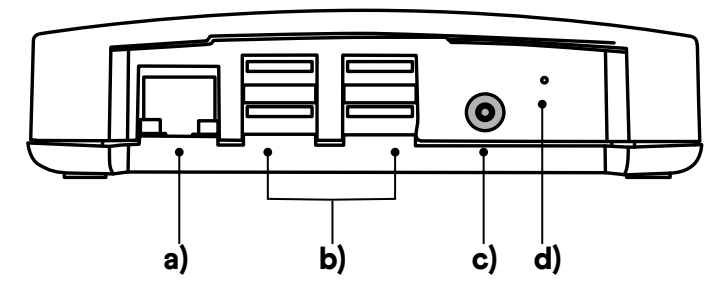

- **a)** LAN-Anschluss an das lokale Netzwerk
- **b)** 4 x USB-Anschluss (USB 2.0)
- **c)** Anschluss des Netzteils
- **d)** Resettaste

 $\mathbf{i}$ 

Die USB-Anschlüsse sind nur zur Anbindung von Smart-Home-Komponenten vorgesehen, welche einen anderen Funkstandard als DuoFern unterstützen, z. B. addZ LED-Lampen mittels addZ-Stick.

# **4.2 Funktionsübersicht**

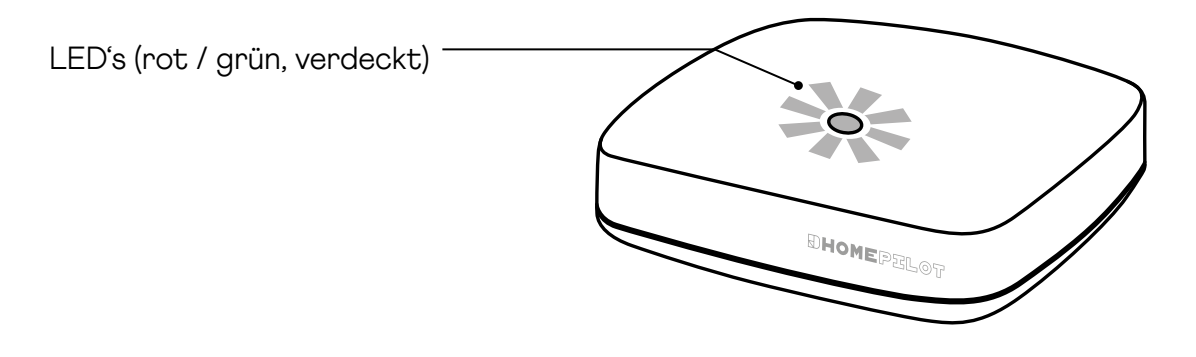

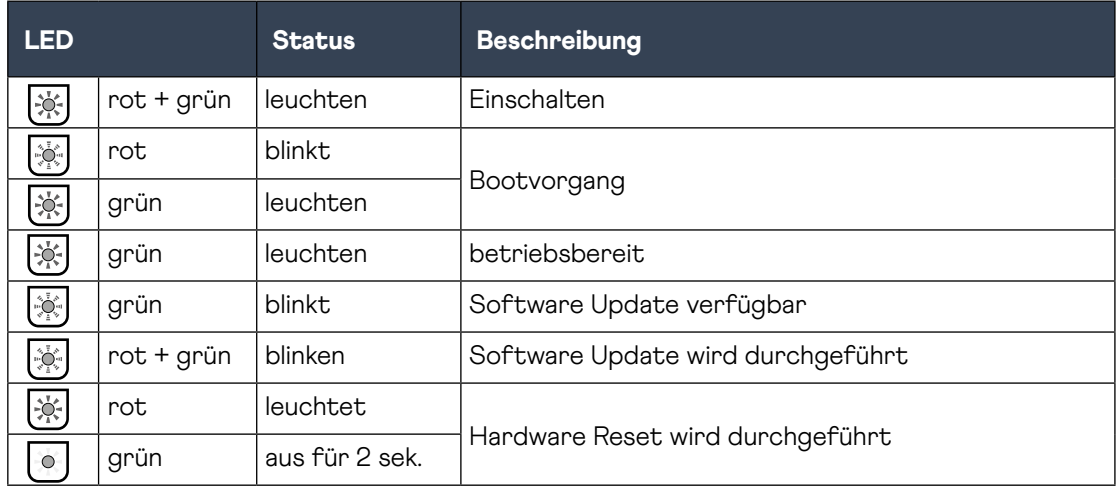

# **4.3 Funktionsbeschreibung**

Mit dem Gateway premium können alle Geräte im Funknetzwerk über die HOMEPILOT App angemeldet, eingerichtet und konfiguriert werden. Es kann jederzeit eine Anpassung der einstellbaren Routinen an die individuellen Bedürfnisse erfolgen.

#### Netzwerkanschluss (LAN)

Um das Gateway premium als zentrale Steuerung nutzen zu können, muss dieses an einen freien LAN-Anschluss eines Routers angeschlossen werden.

#### Aufruf der Benutzeroberfläche im lokalen Netzwerk

Nach erfolgreichem Anschluss kann die Benutzeroberfläche des Gateway premiums über die HOMEPILOT App des mobilen Endgerätes aufgerufen und konfiguriert werden.

Die HOMEPILOT App für Android oder iOS Produkte sind im entsprechenden App-Store verfügbar.

#### Nutzung des kostenlosten Dienstes über das HOMEPILOT Portal

Zusätzlich kann bei vorheriger Anmeldung und Registrierung des Gerätes am HOME-PILOT Portal der Fernzugriff auf das Gerät genutzt werden.

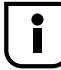

Einige Einstellungen sind nur im lokalen Netzwerk möglich.

#### Hinweis zur Internetverbindung

Es wird empfohlen, das Gateway dauerhaft mit dem Internet zu verbinden, um Updates für Neuprodukte und neue Funktionen bereitstellen zu können. Zudem ist mit der dauerhaften Internetverbindung sichergestellt, dass ein optimaler Service und alle sicherheitsrelevanten Updates zur Verfügung gestellt werden können.

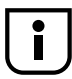

Zur Verwendung der Sprachunterstützung mit dem "Alexa Skill" oder "Google Assistant Dienst" ist eine dauerhafte Internetverbindung notwendig.

# **5. Inbetriebnahme**

### **5.1 Systemvoraussetzungen**

#### **Zur Ersteinrichtung des Gateway premiums wird benötigt:**

- Einen Internetzugang
- Einen Router mit aktiviertem DHCP-Server und einem freien LAN-Anschluss
- Eine frei zugängliche Netzsteckdose (230 V / 50 Hz)
- Ein mobiles Endgerät (Smartphone / Tablet) mit einem aktuellen Android- oder iOS-Betriebssystem

#### **Aufstellort**

Ein Aufstellort in der Nähe von metallischen Flächen oder Gegenständen kann die Funktion beeinträchtigen. Daher sollte z.B. ein Aufstellort im Keller vermieden werden.

Das Gerät nicht über eine Höhe von 2 m montieren.

Vorhandene elektronische Geräte können unter Umständen Störungen verursachen. Deshalb sollte speziell zu folgenden Geräten ein Abstand von mind. 0,5 m eingehalten:

- WLAN-Router
- Fernseher & Computer
- Funklautsprecher und Funkheadsets
- Audio- und Videoanlagen
- Alarmanlagen
- Mobiltelefone und schnurlose Telefone
- Mikrowellengeräte
- Vorschaltgeräte für Leuchtstofflampen
- Babyphone

#### **Hinweise zur Netzwerksicherheit**

Das Bundesamt für Sicherheit und Informationstechnik hat Empfehlungen zur sicheren Nutzung des Internets veröffentlicht. Diese möchten wir auszugsweise zur Verfügung stellen. Weiterführende Hinweise sind unter dieser Inter:

#### www.bsi-fuer-buerger.de

#### **Sicherheitsaspekte für Router und WLAN**

Für den Internet-Anschluss sollte in jedem Fall ein Router genutzt werden. Im Gegensatz zu Modems (z.B. für DSL oder Kabel) sind bei Routern eine Firewall und Verschlüsselungsfunktionen integriert, die vorher aktiviert bzw. eingestellt werden müssen.

#### **Ändern von voreingestellten Passwörter**

Bitte unbedingt das voreingestellte Passwort für den Zugriff auf die Konfigurationsoberfläche des Routers ändern.

# **5.2 Router anschließen**

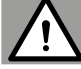

### **WARNUNG!**

**Vor der Montage bzw. vor dem entgültigen elektronischen Anschluss bzw. Kopplung müssen die Endpunkte angetriebener Geräte (z. B. Gurtwickler, Rollladenmotoren) eingestellt sein.**

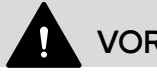

### **VORSICHT!**

- **Es sollte sich niemand im Bewegungsbereich des automatisierten Produktes aufhalten!**
- **Dieses Produkt ist nur für einen Kurzzeitbetrieb ausgelegt. Ggfs. erfolgt eine Ab- schaltung durch den Thermoschutz, der nach einiger Zeit selbstständig wieder die Funktion freigibt.**

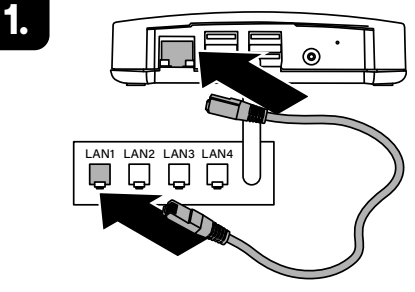

Das beiliegende LAN-Kabel in den LAN-Anschluss des Gateway premiums stecken und mit einem freien LAN-Anschluss des Routers verbinden.

Die Konfiguration des Gateway premiums (u. A, die Anmeldung im WLAN-Funknetzwerk) muss zuerst über das LAN-Netzwerk und die Benutzeroberfläche des Gerätes erfolgen.

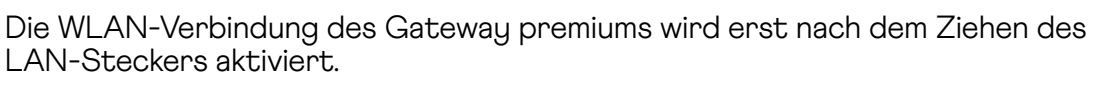

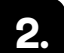

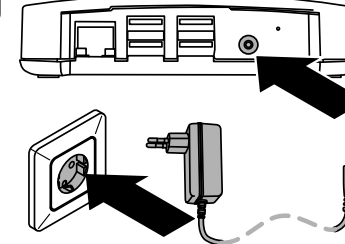

 $\div$ 

Das beiliegende Netzteil an den Stromeingang [DC 5V / 3A] des Gateways anschließen und anschließend das Netzteil an eine freie 230 V / 50 Hz Netzsteckdose anschließen.

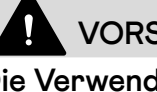

# **VORSICHT!**

**Die Verwendung eines nicht originalen Netzteiles kann zur Zerstörung des Gerätes führen.**

Das Gerät ist betriebsbereit, wenn die LED dauerhaft grün leuchtet und die rote LED erlischt.

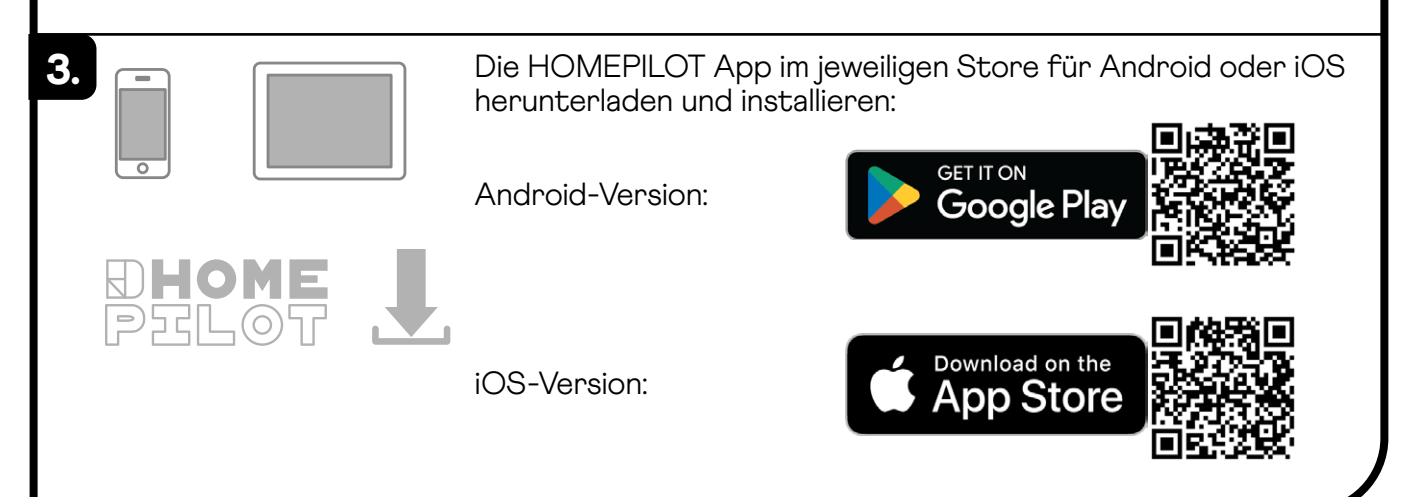

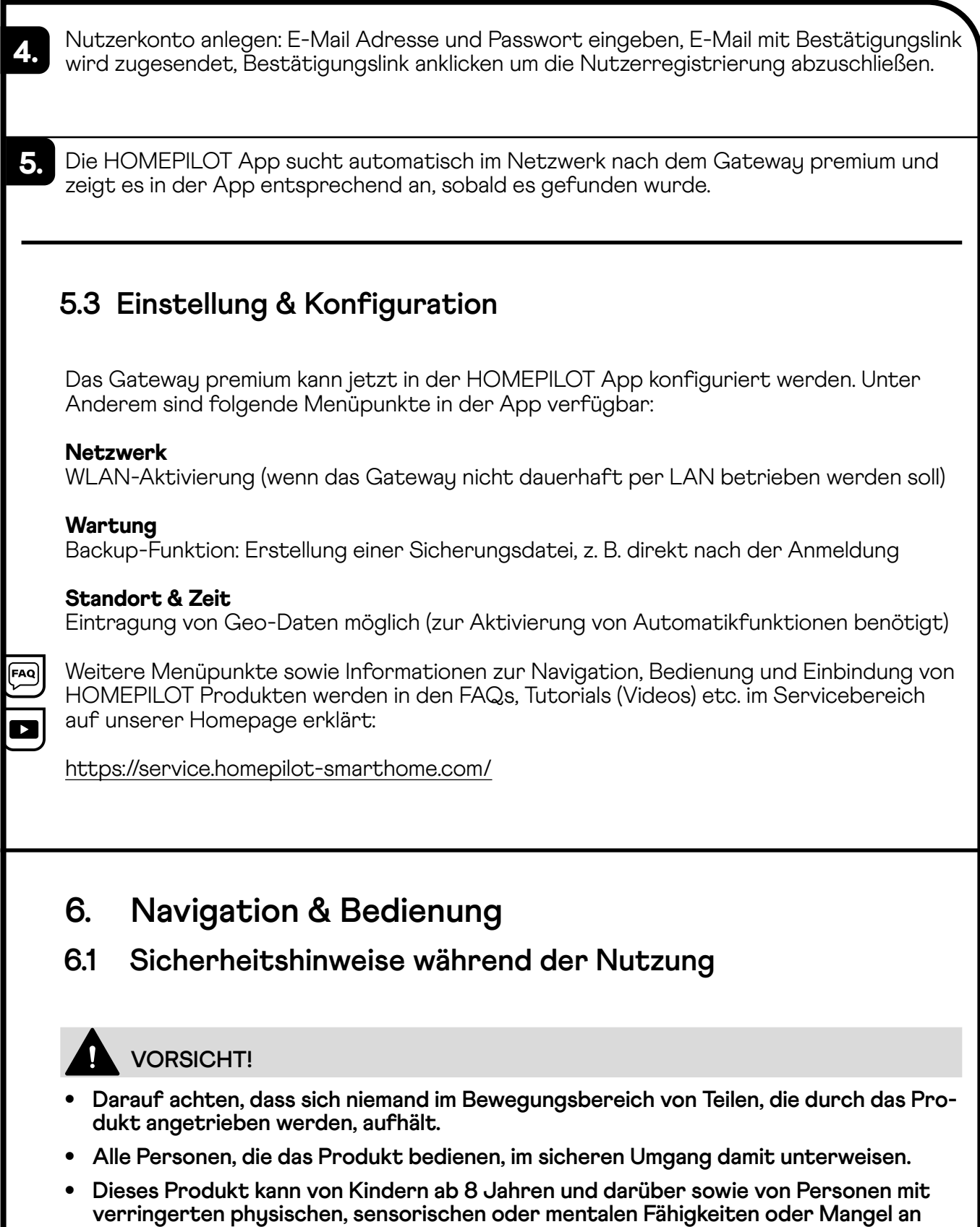

- **Erfahrung und Wissen benutzt werden, wenn sie beaufsichtigt oder bezüglich des si- cheren Gebrauchs des Produktes unterwiesen wurden und die daraus resultierenden Gefahren verstehen.**
- **Kindern die Nutzung des Produktes als Spielzeug verbieten.**
- **Handsender und Fernbedienungen so aufbewahren, dass ein ungewollter Betrieb z.B. durch spielende Kinder ausgeschlossen ist.**

# **7. Wartungshinweise**

# **7.1 Software Update**

Mit Hilfe von Firmware Updates wird das Gateway premium fortlaufend aktualisiert. Ob ein Update verfügbar ist, kann man an der grün blinkenden LED oder in der HOMEPILOT App an dem roten Update-Icon erkennen.

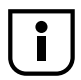

Während des Software Updates darf die Spannungsversorgung nicht unterbrochen werden.

- **1.** Die HOMEPILOT App auf dem mobilen Endgerät öffnen.
- 2. Den Menüpunkt "Wartung" in den Einstellungen auswählen.
- **3.** Das Update starten. Während des Updates blinken die rote und die grüne LED. Dieser Vorgang kann einige Minuten dauern.
- **4.** Nach ca. 5 Minuten wir das Gerät neu gestartet. Während dieser Phase blinkt die rote LED.
- **5.** Das Gateway premium ist betriebsbereit, sobald die LED wieder dauerhaft grün leuchtet.

# **7.2 Open Source Lizenzen**

Die Firmware des Gateway premium besteht aus verschiedenen Softwarekomponenten. Einige dieser Softwarebestandteile unterstehen einer freien Softwarelizenz (sog. Open Source Lizenz). Diese Lizenzen erlauben die kostenlose Vervielfältigung, Nutzung und Erweiterung der Programme. Die Lizenztexte können unter folgender URL auf dem Gateway premium aufgerufen werden:

http://hpgateway.local/legal \*

\* Falls der Name des Gateway premium durch den Benutzer geändert wird, muss die Adresse mit dem neuen Namen eingegeben werden:

#### http://<name>.local/legal

Wir bieten an, den Sourcecode der Open-Source-Komponenten des Gateway premium per E-Mail zu übersenden. Dieser zusätzliche Service kann per Mail angefordert werden:

service.de@homepilot-smarthome.com

# **7.3 Was tun, wenn ...**

#### **das Gerät nicht mehr funktioniert?**

Das Gateway premium für ca. 30 Sekunden von der Stromversorgung trennen und das Gerät neu starten.

Falls das Problem nicht behoben wurde, steht unser Kundenservice gern zur Verfügung.

#### **... das Gateway premium nicht erkannt wird?**

Je nach verwendetem Routertyp kann es vorkommen, dass das Gateway premium in der App nicht automatisch erkannt wird.

Wenn das der Fall ist, muss die IP-Adresse des Gerätes manuell eingegeben werden.

Beispiel einer IP-Adresse: http://192.168.xxx.xxx

Wo steht die IP-Adresse?

Die IP-Adresse wird vom Router automatisch vergeben und kann in den Netzwerkeinstellungen des Routers eingesehen werden. Dort wird die IP-Adresse im Zusammenhang mit der MAC-Adresse des Gateway premiums (siehe Geräteunterseite) genannt.

### **7.4 Pflege**

# **ACHTUNG!**

**Ausschließlich ein weiches, leicht angefeuchtetes Tuch zur Reinigung des Gerätes bzw. der sichtbaren Oberfläche verwenden. Keine chemischen Lösungsmittel verwenden. Eindringende Flüssigkeiten (z. B. Reinigungsmittel beim Putzen kann das Produkt beschädigen.**

# **8. Ausbau & Demontage**

### **8.1 Werksreset**

Wenn das Gerät wieder in den Originalzustand versetzt werden soll (z. B. bei Demontage), sollte sichergestellt werden, dass vor der Demontage alle Daten gelöscht und die Werkseinstellungen geladen werden.

- **1.** Dazu die Stromzufuhr unterbrechen, die Reset-Taste gedrückt halten und die Stromzufuhr wieder einschalten.
- **2.** Solange warten, bis die rote LED nach dem Blinken dauerhaft leuchtet und die grüne LED aus ist. Der Reset wird nun durchgeführt und die Taste kann wieder losgelassen werden.

# **9. Technische Daten**

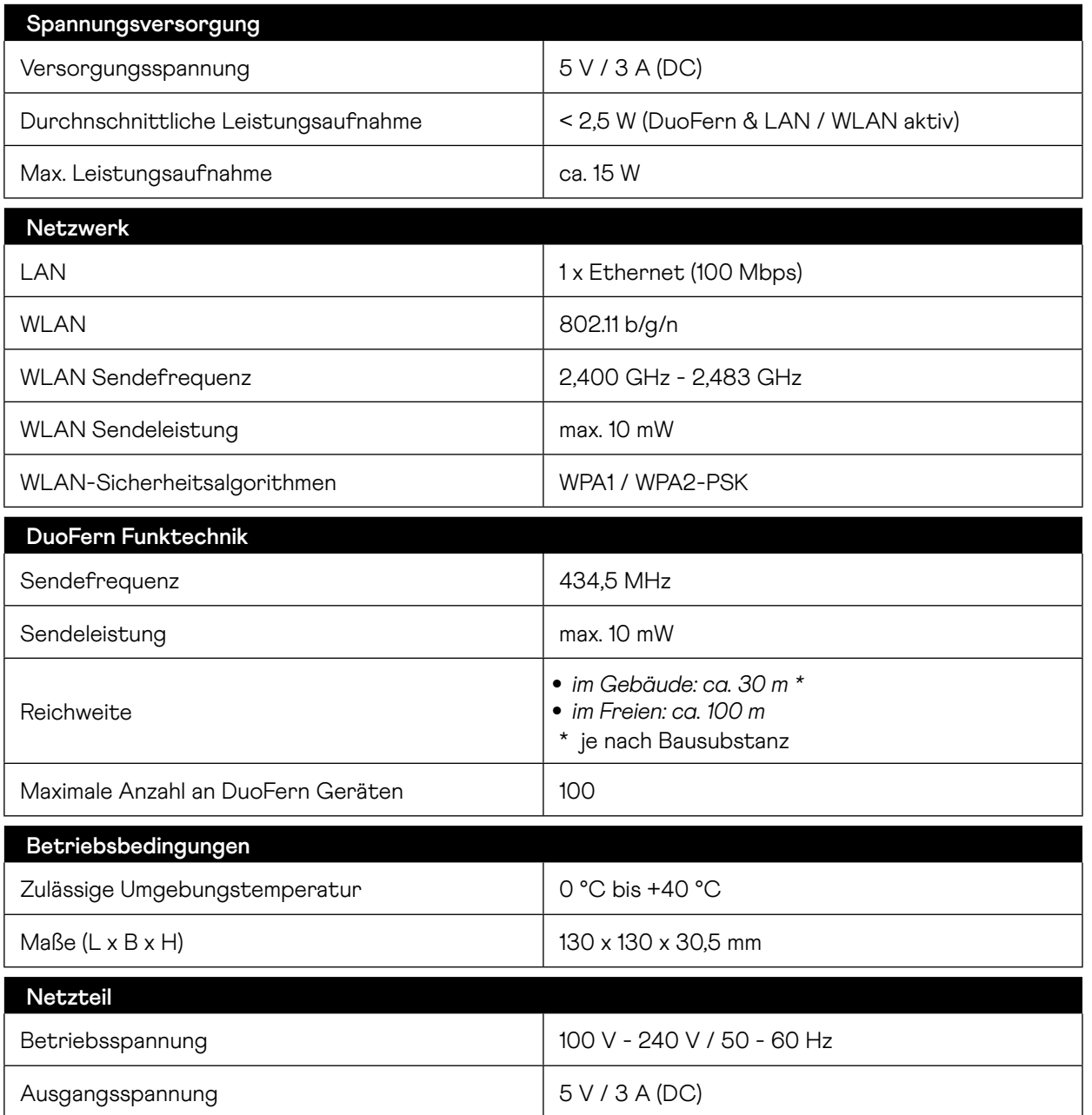

# **10. Zubehör**

Zur Nutzung der zahlreichen Smart-Home-Funktionen in Verbindung mit dem Gateway premium steht ein umfangreiches Zubehörsortiment zur Verfügung.

Informationen zum Zubehör sind in unserem Online-Shop verfügbar:

www.homepilot-smarthome.com

# **11. Herstellerinformationen**

### **11.1 Garantiebedingungen**

Informationen zu unseren Garantiebedingungen liegen diesem Produkt in gedruckter Form bei.

### **11.2 Entsorgungshinweise**

Entsorgungshinweise liegen diesem Produkt in gedruckter Form bei. Weitere Informationen sind auf unserer Homepage verfügbar.

# **11.3 EU-Konformitätserklärung**

Hiermit erklärt die DELTA DORE RADEMACHER GmbH, dass das Gateway pre-CE mium der Richtlinie **2014/53/EU (Funkanlagenrichtlinie)** entspricht.

Der vollständige Text der EU-Konformitätserklärung liegt dem Produkt bei und ist beim Hersteller hinterlegt.

DELTA DORE RADEMACHER GmbH

Buschkamp 7, 46414 Rhede (Deutschland)

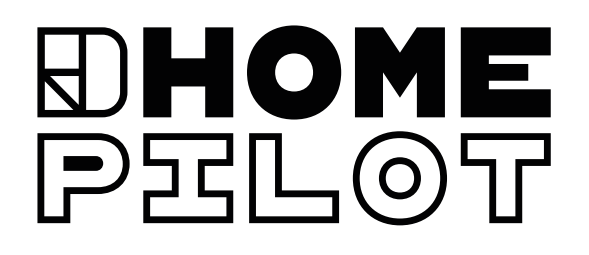

#### KONTAKT

via E-Mail:

- Deutschland: service.**de**@homepilot-smarthome.com
- Österreich: service.**at**@homepilot-smarthome.com
- Schweiz: service.**ch**@homepilot-smarthome.com

#### DELTA DORE RADEMACHER GmbH Buschkamp 7 46414 Rhede (Deutschland)